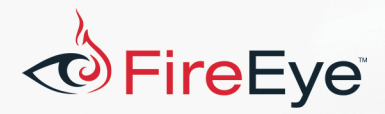

## **Flare-On 4: Challenge #2 Solution - IgniteMe.exe**

## **Challenge Author: Nhan Huynh**

IgniteMe.exe expects to run without any command line argument. It asks the player to input the flag, which is then verified. When an incorrect flag is given, IgiteMe. exe prints out an error message then exits. Figure 1 shows an example of supplying an incorrect password to IgniteMe. exe and its error message.

FLARE

```
C:\Users\user\Desktop>IgniteMe.exe
G103 m3 t3h f14g: Test
N0t t00 h0t R we? 7ry 4ga1nz plzzz!
C:\Users\user\Desktop>
```
*Figure 1: Failsauce!*

When running strings on the binary, we find very little output. Some of the interesting strings are input prompt, a success message, and an error message, as shown in Figure 2.

G1v3 m3 t3h fl4g: G00d j0b! N0t t00 h0t R we? 7ry 4ga1nz plzzz!

Figure 2: Input prompt, success message and error message from strings

The 133t talk indicates that this is a serious challenge, so we proceed on opening IgniteMe. exe with IDA. At first glance, we find out that this challenge is tiny, containing only five functions. Looking at the graph view of the program entry point, which IDA has nicely named start. I have included a screenshot of this function in its entirety in Figure 3. In this function we see that sub 401050 is called right before a condition branch to an error message or a success message. It appears that sub 401050 is the flag validation function. Right above the call to sub 401050 is the call to sub 4010F0 after the prompt. We can conclude that sub 4010F0 is likely used to read the player's input.

At the lines 004011BD and 004011CA are two calls to GetStdHandle with STD INPUT HANDLE and STD OUTPUT HANDLE respectively. The program stores the standard input handle at address 0x403070 (on line 004011C3), and the standard output handle to address 0x403074 (one line 004011D0). 

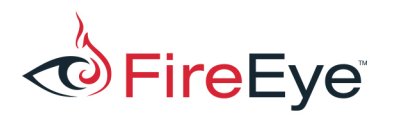

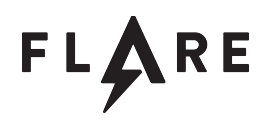

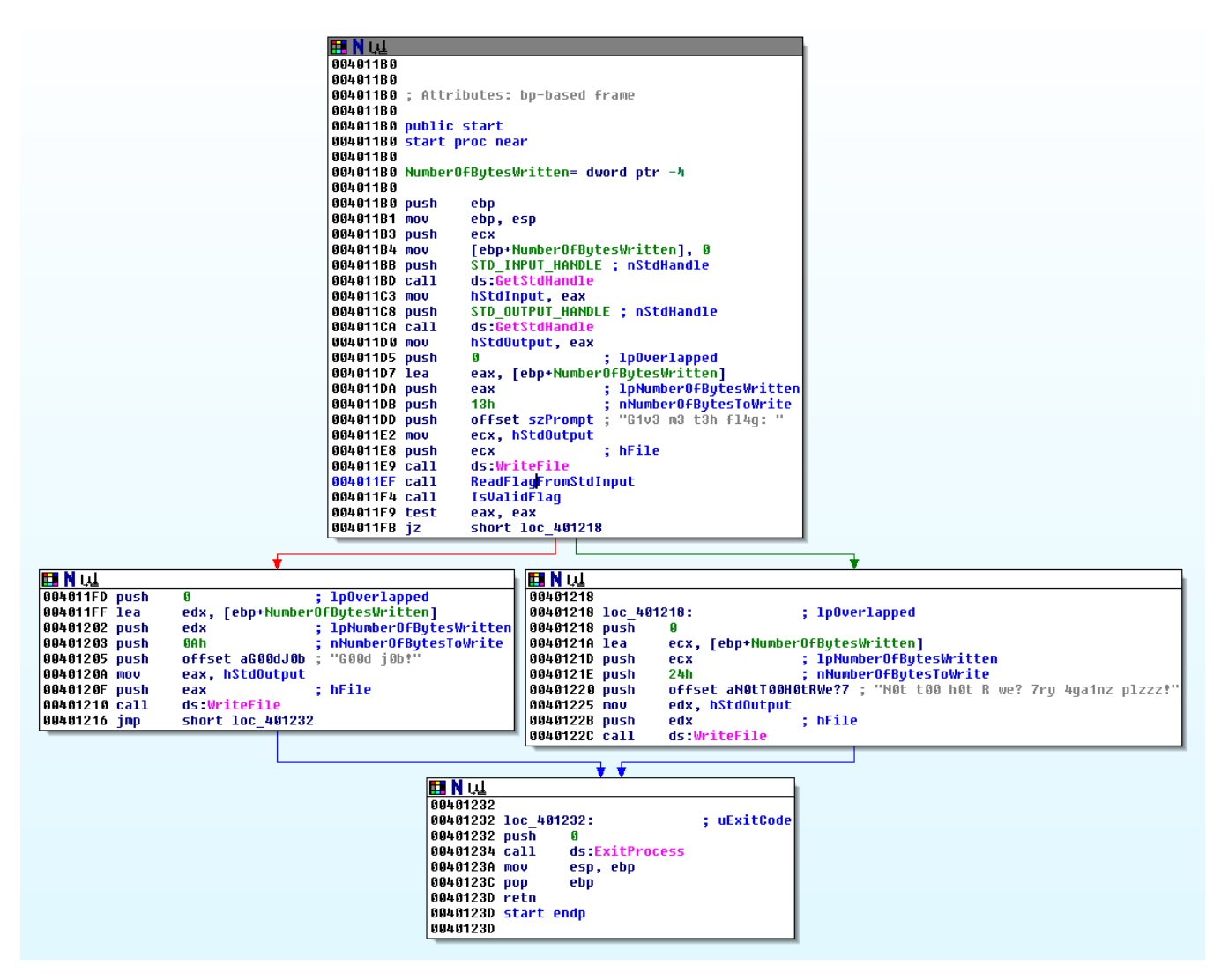

Figure 3: Marked up graph view of Entry Point

The function sub 4010F0 reads the standard input into a local variable at the call to ReadFile at 0x401145. The player's input is then copied to a global variable at address 0x40119E. We can rename the global variable from byte 403078 to szUserInput.

We then look at the flag validation function (sub 401050), focusing on code block shown in Figure 4, between 0x401088 and 0x4010AD:

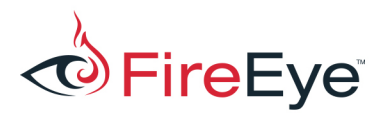

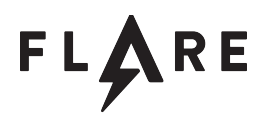

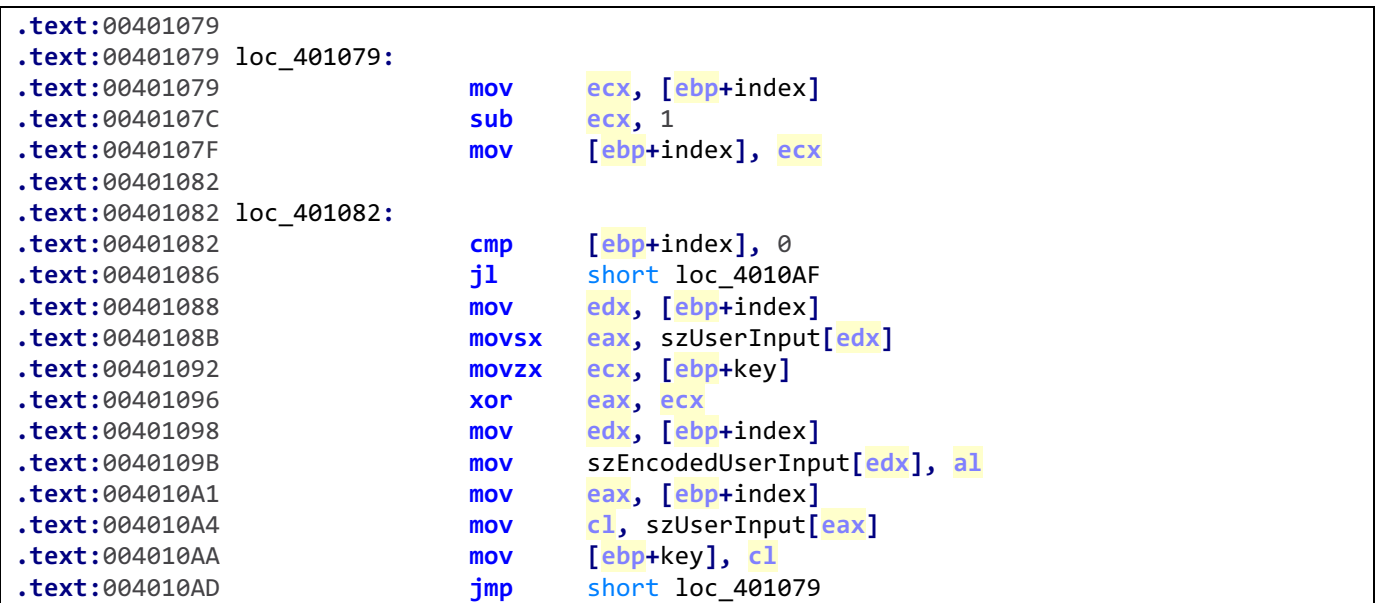

*Figure 4: Flag Validation Function*

We can see that at address 0x40108B, the user input is copied into eax register, which is then XOR-ed with var\_1. The result is stored at byte\_403180 at address 0x40109B. The user input at the current index is then moved to var 1. The block between address 0x401079 and 0x40107F decrments the current index. We can see that the the user input is XOR encoded, one byte at a time, in reverse order. The global variable byte 403180 stores the encoded user input. The buffer is later checked one byte at a time against the global varialbe byte 403000 between 0x4010C7 and 0x4010DD. We can conclude that byte 403000 holds the encoded flag that the player must enter.

To decode the flag, we must figure out what is the value of var  $\,$  1 at the first iteration through the enconding routine. At address  $0x40106B$ , var 1 is assigned the value of al, which is the one byte return value from sub\_401000. Looking at the assembly seems fairly intimidating with all the big number and arithmatic operations. But, let's walk through the function to fully understand what it does in Figure 5.

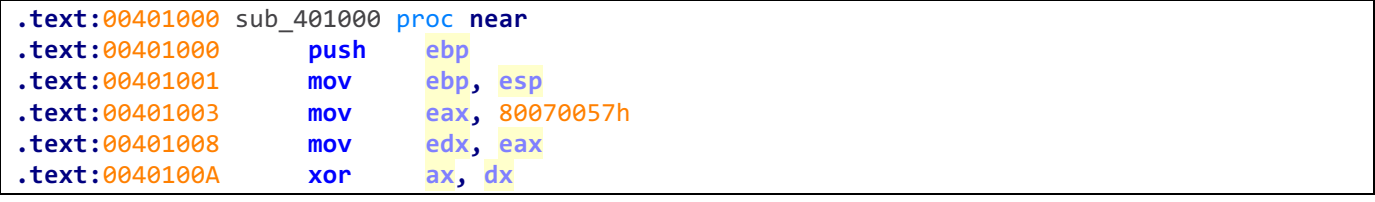

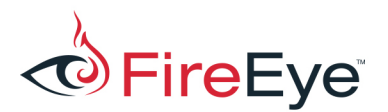

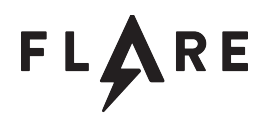

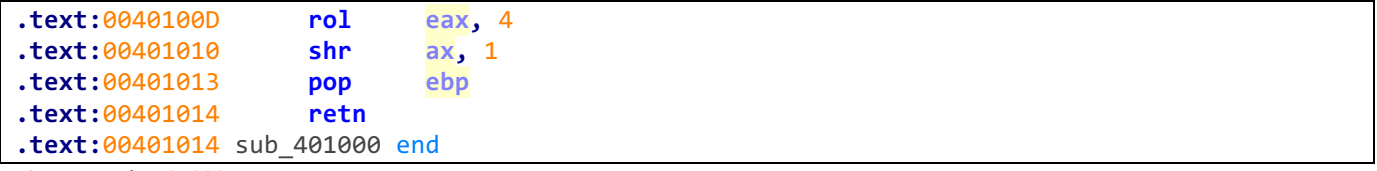

*Figure 5: sub\_401000*

First, the magic number 0x80070057 is assigned to both eax and edx. Then it XOR's ax with dx. Since both ax and dx holds the same value, the XOR result is 0, and thus the ax register is set to 0. The new value of eax is 0x80070000. After rotating eax 4 times, we end up with 0x07000008. Shifiting all the bits to the right one time results in 0x038000004. The one byte return value of sub 401000 is 0x04.

If we pay attention to the assembly, we can also see that all these operations happen with static values. We can also run IgniteMe.exe in a debugger one time to see the return value of 0x401000, which confirms our calculation. Now that we know the initial value of var 1, we can attempt to decode the flag. The python script in Figure 6 implements the decoding routine for the encoded flag at byte 403000.

```
def main(argv):
     encoded = '\x0d\x26\x49\x45\x2A\x17\x78\x44\x2B\x6C\x5D\x5E\x45'
     encoded+= '\x12\x2f\x17\x2B\x44\x6F\x6E\x56\x09\x5F\x45\x47\x73'
     encoded+= '\x26\x0a\x0D\x13\x17\x48\x42\x01\x40\x4D\x0c\x02\x69' 
     # Since the encoding routine is done in reverse, we start with
     # reversing the encoded string
     encoded = encoded[::-1]
     key = 0x04 # Initial key
     decoded = list()
     for c in encoded:
         encoded_char = ord(c)
         decoded_char = encoded_char ^ key
         decoded.append(chr(decoded_char))
         # the encoding routine replace the key with the original input,
         # meaning we must replace the key with the decoded char and not
         # the encoded char
         key = decoded_char
     # We reverse the list to the original order.
     decoded = decoded[::-1]
     print 'decoded:', ''.join(decoded)
if name == ' main ': import sys
     sys.exit(main(sys.argv))
```
Figure 6: Decode python script

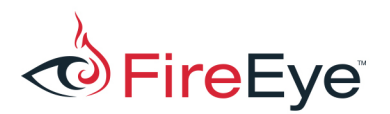

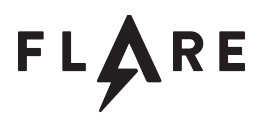

Running the python script yeids "R\_y0u\_H0t\_3n0ugH\_t0\_1gn1t3@flare-on.com". Figure 7 shows the success message when inputing the correct flag. Easy peasy!

C:\Users\user\Desktop>IgniteMe<br>G1v3 m3 t3h f14g: R\_y0u\_H0t\_3n0ugH\_t0\_1gn1t3@f1are-on.com<br>G00d j0b!<br>C:\Users\user\Desktop>

Figure 7: We're hot enough